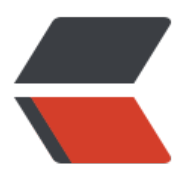

链滴

## 新博[客移植](https://ld246.com)完成

作者: zhuhonglin

- 原文链接:https://ld246.com/article/1494641839752
- 来源网站: [链滴](https://ld246.com/member/zhuhonglin)
- 许可协议:[署名-相同方式共享 4.0 国际 \(CC BY-SA 4.0\)](https://ld246.com/article/1494641839752)

## **博客前后身**

原有的博客是在github page的基础上搭建的, 使用hexo支持, 但在使用的过程中多有不便。由于git ub page只支持静态页面的上传。所以每次写完一篇博客都要在本地重新生成,接着上传部署。总感 不方便。另一个不喜欢的地方是,评论区只能外接其他平台,于是和主页的主题风格很不搭调,这就 难受了。

直到了解到了b3log solo这个搭建博客的方式。

solo的搭建需要使用云服务器,这个博客就是搭建在腾讯云的服务器上。并且使用nginx反向代理和t mcat web容器来实现部署。

新博客搭建完成后,我手动上传了以前的文章,顺便做了一些筛选和修改。

## **关于solo部署的流程**

首先为服务器配置好tomcat和nginx、

然后根据官方的步骤,修改latke.properties

#### Server ####

# Browser visit protocol serverScheme=http

# Browser visit domain name serverHost=zhuhonglin.website

# Browser visit port, 80 as usual, THIS IS NOT SERVER LISTEN PORT! serverPort=80

注意:我是将solo的项目直接放在了tomcat webapps的ROOT目录下。

接着配置nginx, 打开nginx.conf,修改内容:

upstream backend {

server localhost:8080; # Tomcat/Jetty 监听端口

}

server { listen 80; server name zhuhonglin.website; access\_log off;

```
 location / {
  proxy pass http://backend$request uri;
  proxy redirect off;
  proxy set header Host $host: $server port;
  proxy set header X-Real-IP $remote addr;
  client_max_body_size 10m;
```

```
}
# 以上全是官方的配置方法,但我们还需要处理www和无www访问的问题
# 比如www.zhuhonglin.website和zhuhonglin.website是不同的访问地址
# 以下使用301重定向来完成,再写一个server,否则solo的一些文件的加载会遇到跨域的问题
server {
   listen 80;
    server_name www.zhuhonglin.website;
    return 301 http://zhuhonglin.website$request_uri;
  }
```
ok,这样就全部部署好了。

目前你的个人网站已经可以使用普通的http方式访问了,而在之后的文章中,我会增加SSL/TLS 安全 议,也就是通过 **https** 的方式来访问个人博客,从而对传输的内容进行加密。